# CybernCam CCT-1500L Kasutusjuhend

#### Rajakaamera seaded

- valmista rajakaamera ette kasutamiseks CybernCam CCT-1500L-iga
- lülita rajakaamera sisse ja kontrolli üle järgnevad rajakaamera seaded.
- Kuupäev
- Pildi seaded ainult üks pilt korraga
- Ajavahemik piltide vahel vähemalt 5 minutit
- Lülita rajakaamera välja

#### CybernCam CCT-1500L seaded

- Kontrolli et SIM kaart oleks töökorras, kasuta selleks mobiiltelefoni. Eemalda PIN koodi küsimine
- Formati Micro SD mälukaart arvutis

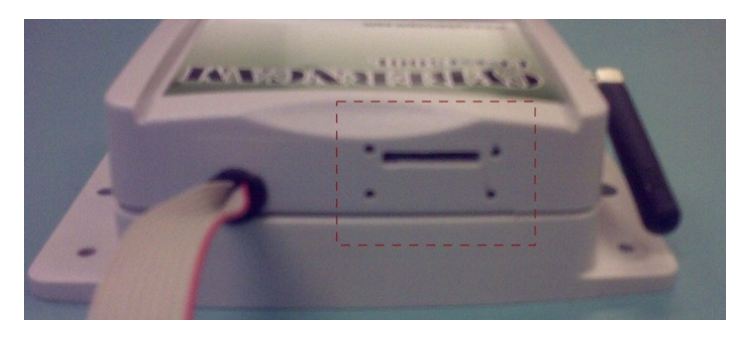

- Paigalda Micro SD mälukaart pessa ( kasuta pintsette kui vajalik ). Sa kuuled õrna klõpsatust, kui kaart on pessa paigaldunud. Kaardi eemaldamiseks lükka kaarti kergelt rohkem pessa, peale mida pesas olev vedruke vabastab kaardi pesast.
- Kasuta järgnevaid kaarte : SanDisk 2GB, Kingston 2Gb and Maxell 2GB.

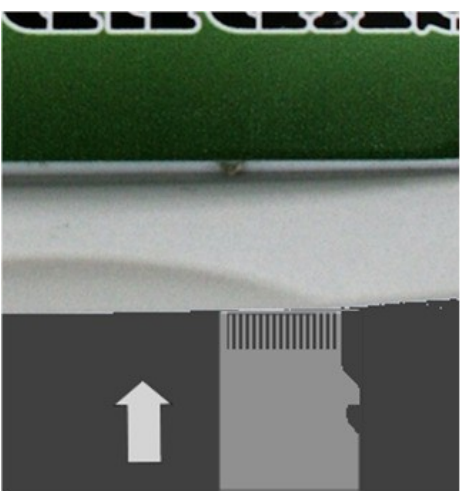

– Paigalda mälukaardi kaitsekate ja kinnita see nelja kruvikesega.

- Ava korpuse tagumine kaas
- Ava kaas ettevaatlikult, et ei vigastaks juhtmeid, vt pilti.

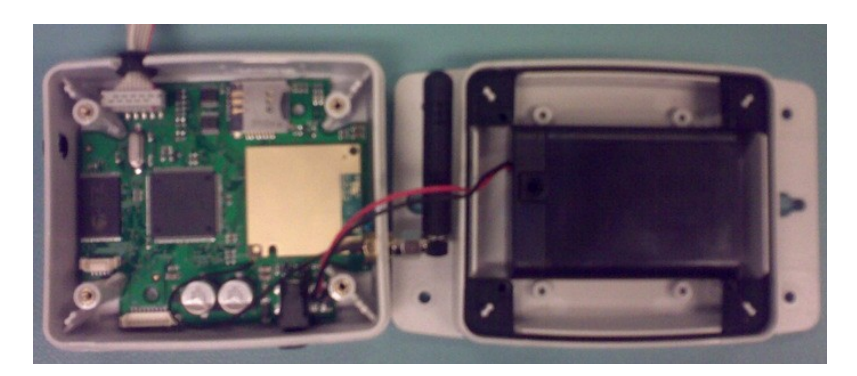

– Paigalda SIM kaart kaardipessa, vt pilti.

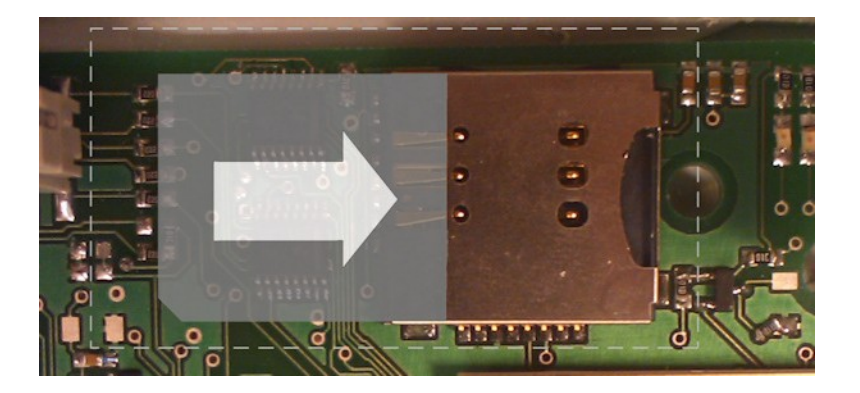

– Sõltuvalt rajakaamera mudelist ühenda datakaabliga sobiv SD kaardi adapter ja ühenda see rajakaamera SD kaardi pessa

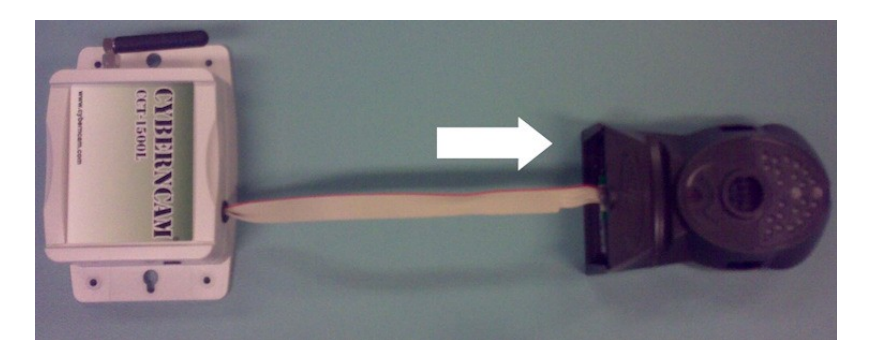

- Veendu et rajakaamera ei oleks veel sisse lülitatud.
- Ava CybernCam'i patareide boks nagu pildil näidatud.

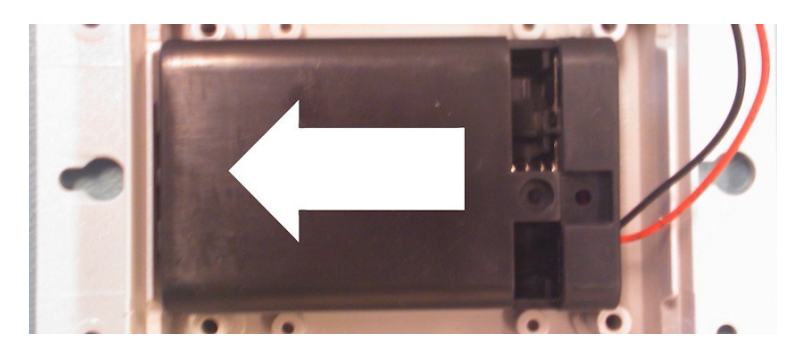

- Paigalda 3 x AA tüüpi patareid, peale patareide paigaldamist lülitub seade ise sisse, sellest annavad märku mikroplaadil vilkuvad tulekesed.
- Paigalda kaasasolev tihend ja kruvi kaas kinni.
- Nüüd võid rajakaamera sisse lülitada.

Järgnevalt CybernCami seadetest :

Seadeid saab muuta saates SMS sõnumeid CybernCam CCT-1500L seadmesse paigaldatud SIM kaardi GSM numbrile.

- N.B.: Sinu poolt saadetud seadetega SMS sõnumitele vastab CybernCam samuti SMS sõnumiga 5 minuti jooksul.
- Sõnumeid võib saata järjestikku. CybernCam vastab vastavalt saabunud sõnumite järjekorrale.
- Kui kasutaja saadab vigase käsu, siis CybernCam vastab: " The command order is faulty "

## 1. Keele seaded

• Command FIN, SWE or ENG

FIN Soome/Finnish

SWE Rootsi/ Swedish

ENG Inglise/ English

Peale edukat keele valikut saabub sõnum "welcome to your Cyberncam CCT-1500L", nüüd saad asuda järgmiste seadete juurde.

## 2. GSM Operaatori seadmine MMS sõnumitele

N.B.! Operaatori seaded on kohustuslikud, ilma nendeta ei saa seade pilte saata.

( Vaikimisi seatud operaator on Sonera )

• Command SET [Operator] ( näide : SET ELISA)

SET ELISA SET SONERA SET DNA SET SAUNALAHTI SET TELIA SET TELENORSE SET TELE2COMVIQ SET TDC SET TELEMORE SET NETCOM SET TELENOR SET AMOBILE SET EMT **SFT TMOBILE** SET ORANGE

Kui sinu operaatorit ei ole nimekirjas, pead operaatori sisestama järgnevalt :

• Command SET [kontakt aadress] [kasutaja] [salasõna] [gateway] [startup page]

Näide: SET mms wap rl 192.168.0.1 http://mms.elisa.fi:9201 Peale edukat operaatori valikut saabub sõnum : " Successfully recorded the operator settings."

N.B.! Et see protseduur veatult kulgeks on soovitav see enne SIM kaardi seadmesse paigaldamist see enda telefonis ära teha. Selleks paigalda SIM kaart enda telefoni ja vali MMS seadete all MMS WAP. Nüüd paigaldatakse SIM kaardile automaatselt õiged seaded.

#### 3. Vastuvõtva Telefoni numbri seadmine ( telefon kuhu pildid saadetakse )

N.B.! Telefoni numbri seadmine on kohustuslik, ilma selleta seade pilte ei saada.

• Command TEL [number] ( pea meeles, et TEL ja numbri vahel on tühik !! )

Näide: TEL +358403640505 ( number peab olema rahvusvahelises formaadis ) Sede vastab sõnumiga: "telephone number set: [number.]"

### 4. Lisaseaded

MMS sõnumite arv päevas ( vaikimisi 2 pilti päevas )

• Command: MMS [piltide arv] [kellaaeg]

Näide: MMS 6 ( reaalajas 6 pilti päevas ) või MMS 6 0900 ( kell 09:00 saadetakse 6 pilti )

Piltide arv näitab, mitu pilti saadetakse päeva jooksul. Kui on seatud kellaaeg, siis kaamera reaalajas pilte ei saada, vaid teeb seda määratud kellaajal. Kui soovid saada pilte reaalajas, siis jäta kellaaeg tühjaks.

Seade vastab sõnumiga " MMS message amount set \_ arv/day." Vastuvõtu seadmine on piiratud 20 pildile päevas.

Tekstisõnumite arv päevas ( vaikimisi 0 sõnumit päevas ) Teavitussõnum informeerib, et kaamera on teinud pildi, aga pilti sõnumile ei lisata.

• Command: SMS [teavituste arv] [kellaaeg]

Näide: SMS 6 ( reaalajas 6 sõnumit päevas ) või SMS 6 0900 ( kell 09:00 saadetakse 6 sõnumit )

Teavituste arv näitab, mitu tekstisõnumit päevas saadetakse. Kellaaeg näitab mis kell pildid sinu telefoni saadetakse. Kui soovid reaalajas teavitust, siis jäta kellaaeg määramata.

Seade vastab sõnumiga: "SMS notifications set."

Sõnumite arv on piiratud 50 tekstsõnumile päevas.

# Tegevuse käsud

Kui kasutaja saadab vigase sõnumi, siis seade vastab: " The command order is faulty "

#### Saatmat/uute piltide päring

Seadme mälu mahutab 8 pilti mida ta defineerib "New pictures". Arvestust piltide üle, seadme mälus ja Micro SD kaardil, peetakse eraldi.

• Command: ASK

Näide ASK (saatmata piltide arv ) Seade vastab: "CybernCam CCT-1500L \_ pilti, on memory card \_ pilti." Search of pictures (it describes max 8)

• Command: GET [number of the pictures]

Seadme mälus on ruumi 8-le pildile, mis on defineeritud nagu "New pictures". Kasutades GET-command , saad kätte pildid Micro SD mälukaardilt. GETcommand'i kasutades ei saa pilte kätte seadme mälust. Näide GET 5 ( saada 5 pilti ) Seade vastab sõnumiga: " The requested pictures will come as MMS messages, ".

Taastamine

• Command: RST

Seade vastab sõnumiga: "System returned to factory settings." Peale seda tuleb seadmest patareid 30 sekundiks eemaldada. Peale tehase seadete taastamist tuleb seade uuesti konfigureerida ( keel, operaator, sõnumite seaded jne.)

## Võimalike probleemide lahendamine

Saada ASK command peale 20 minuti möödumist, et näha, kas seade vastab. Kui seade ei vasta toimi nii:

- 1. Formati MicroSD kaart
- 2. Lülita kaamera välja
- 3. Lülita CybernCam välja ja eemalda patareid 30 sekundiks
- 4. Lülita CybernCam sisse
- 5. Lülita kaamera sisse

Kui see tulemust ei anna, võta ühendust müüjaga või pöördu otse Baltic Hunter'i poole tel. 4343262

# Käskude kokkuvõte

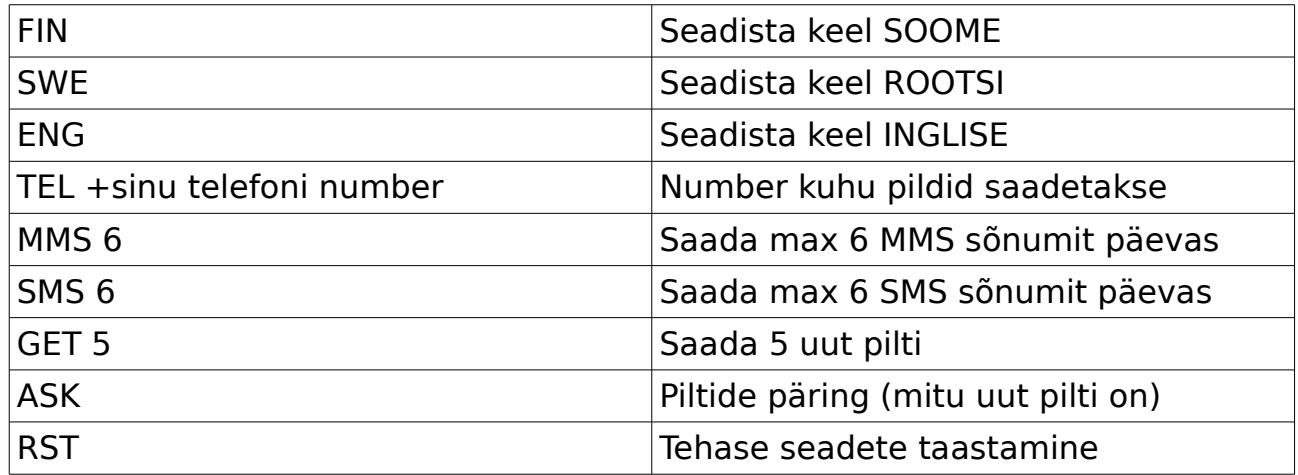

Tehnilised omadused Mõõtmed: 11,9 X 6,3 x 4,3 Kaal 115g Töötemperatuur: -15C… +35 Pritsmekindel korpus GSM sagedused: Quad-Band (850/900/1800/1900 MHz) GPRS Klass 12 nii 86 kbps uplink ja downlink Patareid: 3 x AA batteries Operation time: 5 päeva kuni 1 kuu - sõltub GSM võrgu vastuvõtust, välistemperatuurist, rajakaamera seadetest, patareide täitumusest ja kas kasutatakse välist toiteallikat Väline toiteallikas 6VDC Garantii 24kuud www.cyberncam.com Copyright © 2010 CybernCam Technology ltd. All rights reserved. Oy Cyberncam technology Ltd declares that the CCT-1500L product meets all European Council 1999/5/EC OF directive regulations. CybernCam, the game stick is a registered trademarks of CybernCam. CybernCam is constantly developing its products and therefore hold the right to make any changes or improvements necessary to its product without prior notice. CybernCam is not responsible for immediate or indirect damages, included information or loss of arrivals. The contents of this document are offered "as such". We provide no direct or indirect comments

on the accuracy, reliability or contents of this document neither do we ensure that the product will meet your specific needs unless legislation otherwise decrees.

CybernCam reserves the right to changes this

document whenever needed or remove it from distribution without separate notice.

Additional information can be received from the nearest Cyberncam dealer.

Copyright © 2010 CybernCam Technology ltd. All rights reserved.